# IISTRUZIONI DI SICUREZZA AVVERTIMENTO:

Questo baby monitor è conforme a tutte le perti-nenti standard relativi ai campi elettromagnetici e,quando gestito come descritto nella Guida dell'utente, è sicuro da usare. Pertanto, leggere sempre attentamente le istruzioni contenute in questa Guida dell'utente prima di utilizzare il dispositivo.

- È richiesto un assemblaggio per adulti. Tieni le parti piccole lontane dai bambini durante il mon taggio.
- Questo prodotto non è un giocattolo. Non permettere ai bambini di giocarci.
- Questo baby monitor non sostituisce la supervisione di un adulto responsabile.
- Non posizionare l'unità bambino oi cavi nel lettino o alla portata del bambino (ad almeno 1 metro di distanza).
- Tenere i cavi fuori dalla portata dei bambini.
- Non utilizzare il baby monitor vicino all'acqua o ad una fonte di calore
- Utilizzare solo gli adattatori di alimentazione forniti.
- Non toccare i contatti della presa con oggetti appuntiti o metallici.

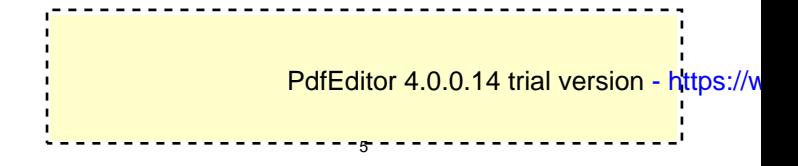

## 2. INIZIARE

# 2.1 ALIMENTAZIONE DELL'UNITÀ BAMBINO

2.1.1 Collegare la spina piccola dell'adattatore di corrente all'unità bambino e l'altra estremità alla presa di corrente.

NOTA: Utilizzare solo l'adattatore di alimentazione fornito

2.1.2 Viene visualizzato un LED di luce bianca che indica che l'unità bambino funziona.

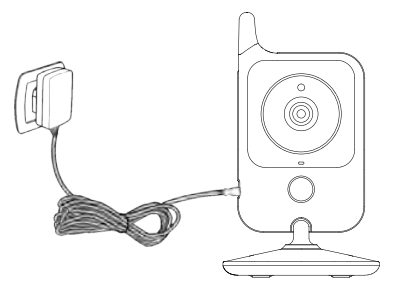

# 2.2 ALIMENTAZIONE DELL'UNITÀ GENITORE

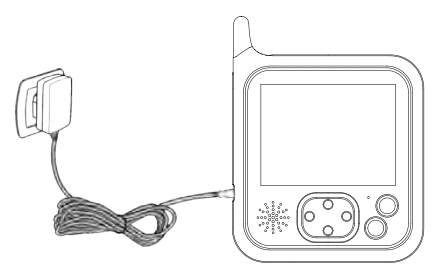

Caricare completamente l'unità genitore prima dell'uso consigliato. Questo permetterà all'unità di utilizzare la batteria in caso di interruzione di corrente. 2.2.1 Collegare la spina dell'adattatore di alimentazione al unità genitore e l'altra estremità alla presa di corrente  $2.2.2 \, \sqrt{ }$ 

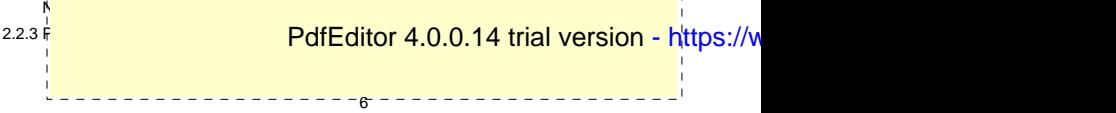

# 3. USO DEL BABY MONITOR **IT** 3.1 INSTALLAZIONE

Collocare l'unità bambino in una posizione comoda (ad esempio su un tavolo) e puntare l'obiettivo della telecamera verso l'area che si desidera monitorare. Regola l'unità bambino fno a quando non sei soddisfatto dell'immagine nell'unità genitore.

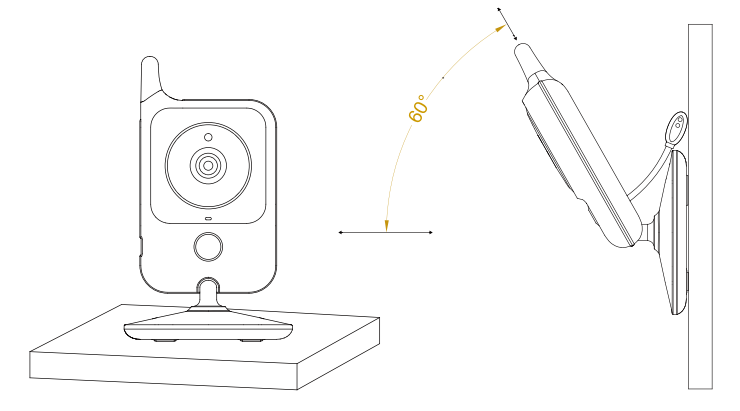

#### NOTA:

Non posizionare l'unità bambino alla portata del bambino! Se si verifcano interferenze sull'immagine o sul suono, provare a spostare le unità in posizioni diverse e assicurarsi che non siano vicine ad altre apparecchiature elettriche.

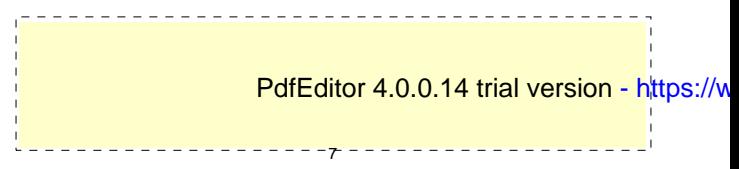

# 3.2 ACCOPPIAMENTO DELLA FOTOCAMERA

L'unità bambino chiusa è già stata registrata, non è necessario registrarla di nuovo a meno che l'unità bambino non perda il suo collegamento con l'unità genitore. Vedere la sezione "5.2 Fotocamera Registrazione "per maggiori dettagli.

## 3.3 FUNZIONE VOX

Accedere al menu VOX, scegliere modalità VOX.la modalità VOX mette automaticamente il display in modalità sospensione per risparmiare la batteria. Si riattiva automaticamente, quando rileva il rumore nella stanza del bambino.

# 3.4 LETTORE MUSICALE

Premere il tasto musicale per accendere il lettore musicale e riprodurre la ninna nanna attraverso l'unità bambino; premere nuova-mente il tasto musicale per spegnerlo.

# 3.5 FUNZIONE DI CONVERSAZIONE

Premere e tenere premuto il tasto PTT sull'unità genitore per parlare con il bambino attraverso l'altoparlante dell'unità bambino. Il simbolo verrà visualizzato nella parte inferiore dello schermo.

# 3.6 REGOLAZIONE DEL VOLUME

Quando il video è in modalità di riproduzione, premere il tasto Volume per diminuire il volume o il tasto Volume + per aumentare il volume. Il display mostrerà il volume corrente per 5 secondi.

# 3.7 FUNZIONE DI LUCE NOTTURNA

Premere il tasto luce notturna sull'unità baby una volta per entrare nel livello uno, premere due volte per entrare nel livello 2, premere tre volte per spegnere la luce notturna.

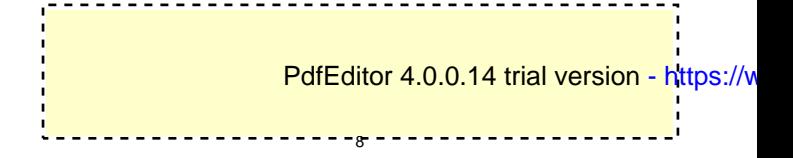

## 4. ICONE DELLA SCHERMATA DI MONITORAGGIO

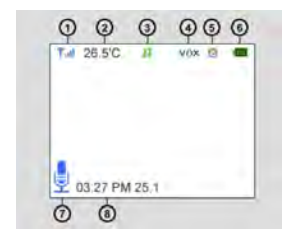

- 1. Indicatore di potenza del segnale
- 2. Temperatura della stanza del bambino
- 3. Lullaby sta giocando
- 4. Funzione Vox attivata
- 5. Allarme attivato
- 6. Indicatore della batteria
- 7. Funzione PTT attivata
- 8. Data e ora (HH: MM AM / PM DD / MM)

#### 5. MENU OPTION

#### 5.1 MAION MENU

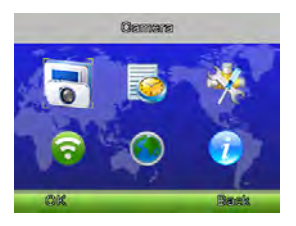

Premere il tasto "OK / Menu" nella schermata di monitoraggio entrerà nel menu principale, contiene 6 voci:

- 1. Fotocamera
- 2. Allarme
- 3. Impostazioni
- 4. VOX
- 5. Lingue
- 6. Informazioni di sistema

9

È possibile premere il tasto "Su" o il tasto "Giù" per spostare il cursore per selezionare una voce e premere il tasto "Menu" per accedere al sottomenu selezionato. Premere il tasto "Invio" per tornare alla schermata di monitoraggio.

[PdfEditor 4.0.0.14 trial version - h](https://www.pixelplanet.com/pdfeditor/)ttps://v

## 5.2 REGISTRAZIONE DELLA VIDEOCAMERA

Premere il tasto "OK / Menu" per accedere alla schermata di registrazione delle immissioni, quindi premere il tasto corrispondente sul retro dell'unità bambino entro 10 secondi.

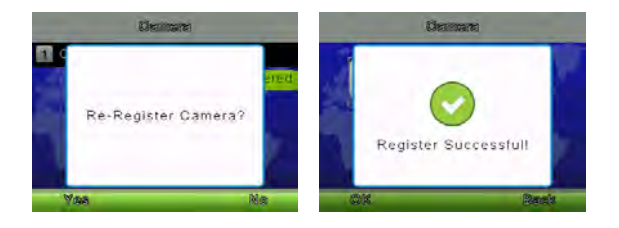

### 5.3 ALLARME

Premere il tasto "PTT" per spostare il cursore e il tasto "Su / Giù" per modifcare il valore.

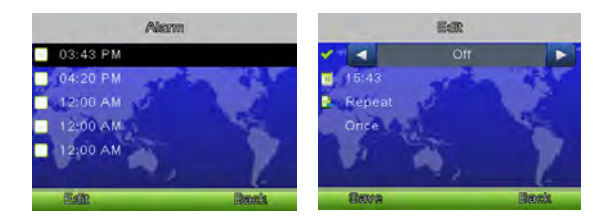

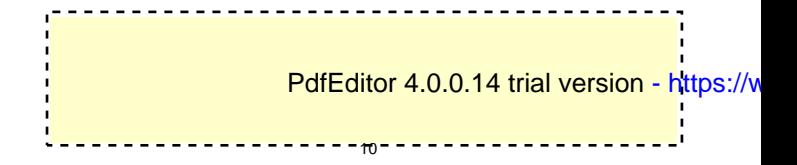

## 5.4 IMPOSTAZIONI

#### 5.4.1 Ora e data

Ci sono 2 articoli in questo menu Imposta ora / data Imposta il formato

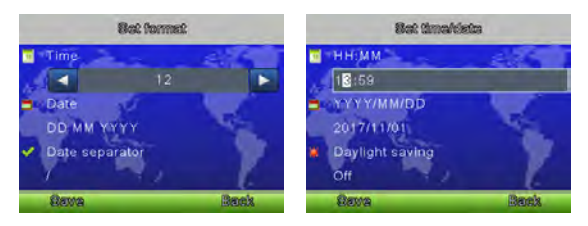

Premere il tasto "PTT" per spostare il cursore e il tasto "Su / Giù" per modifcare il valore.

#### 5.4.2 Unità di temperatura

Cambia l'unità in gradi Celsius o Fahrenheit

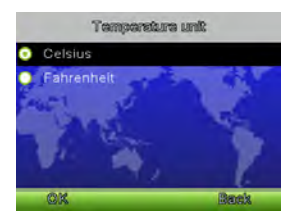

#### 5.4.3 Anti-sfarfallio

È possibile regolare la frequenza di 50/60 HZ per adattarsi all'illuminazione dell'anti-sfarfallio.

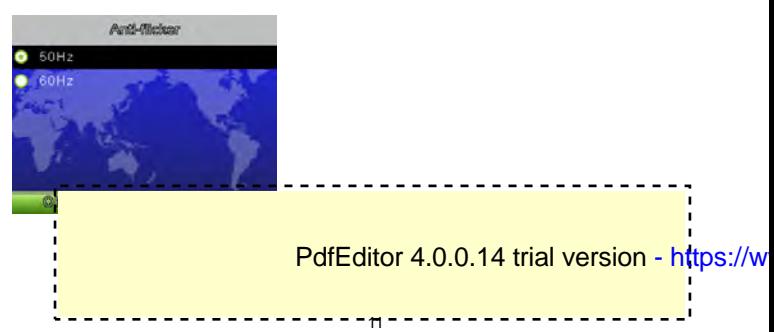

#### 5.4.4 Retroilluminazione LCD

È possibile regolare la luminosità del display LCD che si sta visualizzando e il tempo attivo della retroilluminazione LCD nel funzionamen-to del menu.

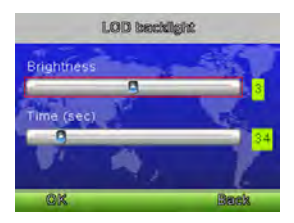

#### 5.5 VOX

Modalità di sistema

Questo menu ti consente di scegliere la modal-ità di lavoro tra le seguenti: Modalità normale / modalità VOX

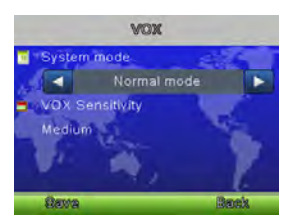

Sensibilità VOX Cambia la sensibilità Vox a basso / medio / alto livello

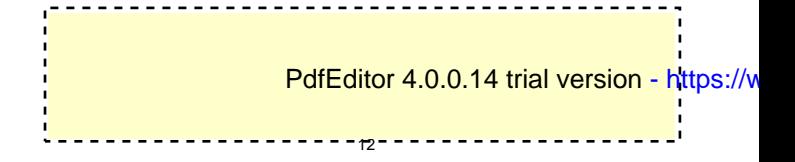

### 5.6 LINGUA

Il menu di impostazione della lingua ti consente di scegliere la lingua tra le seguenti:

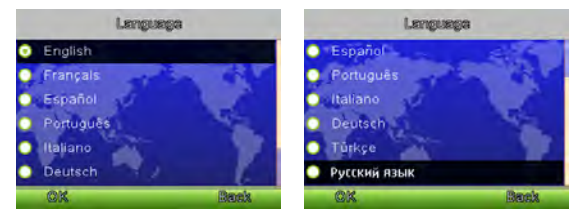

### 5.7 INFORMAZIONI DI SISTEMA

Contiene informazioni di sistema come ID progetto, versione hardware, versione soft-ware, data di costruzione ecc.

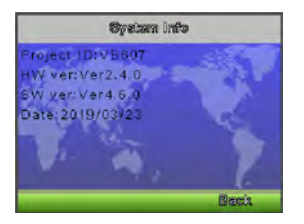

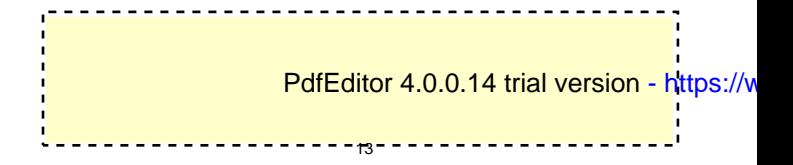

# **IT**

# 6. CARATTERISTICHE TECNICHE

- Frequenza: 2,4 GHz digitale
- Modalità di modulazione: GFSK
- Temperatura di funzionamento:da -10a + 45°C
- Umidità operativa: <85%
- Portata: 260m in campo aperto

Tenere sotto controllo

- $\bullet$  LCD: LCD TFT da 3.2 "
- Risoluzione: 320X240
- Batteria: Li-Polymer 1150mAh
- Dimensioni (L x A x P): 94 x 120 x 20mm

Telecamera

- Sensore: 0.3Mega pixel CMOS
- Illuminazione minima: 0Lux (IR on)
- Distanza di visione notturna: 15 piedi (5m)
- Sensore di illuminazione
- Termometro
- $\bullet$  Dimensioni (L x A x P):74 x 125 x 74mm

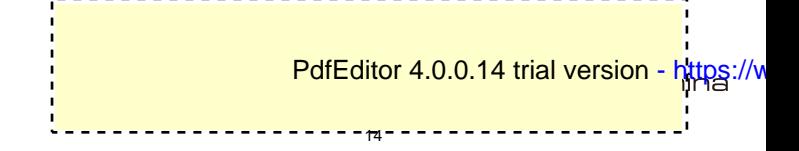

### FCC Warning

This device complies with part 15 of the FCC rules. Operation is subject to the following two conditions: (1) this device may not cause harmful interference, and (2) this device must accept any inte rference received, including interference that may cause undesired operation.

Changes or modifications not expressly approved by the party responsible for compliance could void the user's authority to operate the equipment.

NOTE: This equipment has been tested and found to comply with the limits for a Class B digital device, pursuant to part 15 of the FCC Rules. These limits are designed to provide reasonable protection against harmful interference in a residential installation. This equipment generates uses and can radiate radio frequency energy and, if not installed and used in accordance with the instructions, may cause harmful interference to radio communications. However, there is no guarantee that interference will not occur in a particular installation. If this equipment does cause harmful interferenceto radio or television reception, which can be determined by turning the equipment off and on, the user is encouraged to try to correct the interference by one or more of the following measures:

- Reorient or relocate the receiving antenna.
- Increase the separation between the equipment and receiver.
- Connect the equipment into an outlet on a circuit different from that to which the receiver is connected.
- Consult the dealer or an experienced radio/TV technician for help.

#### Radiation Exposure Statement

This equipment complies with FCC radiation exposure limits set forth for an uncontrolled environment. This equipment should be installed and operated with minimum distance 20cm between the radiator and your body.

[PdfEditor 4.0.0.14 trial version - https://www.pixelplanet.com/pdfeditor/](https://www.pixelplanet.com/pdfeditor/)